## <u>CONSIGNAÇÃO DOS 0,5% DO IRS</u>

## No site da Autoridade Tributária selecione "Serviços" para ir às opções do Mapa do Sítio

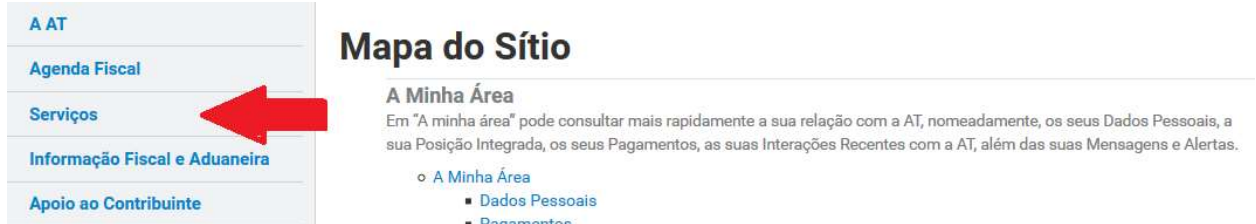

Nas opções do Mapa do Sítio selecione "Entidade a Consignar IRS/IVA"

## **Dados Pessoais Relevantes**

Dados pessoais relevantes para declaração de IRS e isenção de IMI

- o Dados Pessoais Relevantes
	- Comunicar Agregado Familiar
	- Consultar Agregado Familiar
	- Comunicar Entidade a Consignar IRS/IVA
	- Consultar Entidade a Consignar IRS/IVA

## No ecrã de Autenticação indique o seu NIF e Palavra Chave

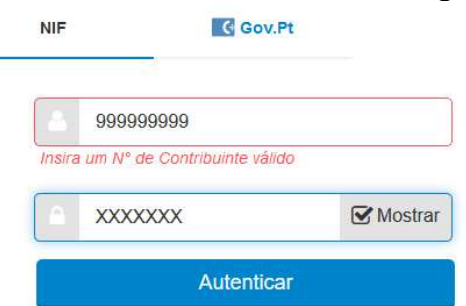

No ecrã que pede os dados da Entidade a Consignar, clique na luta e selecione a entidade

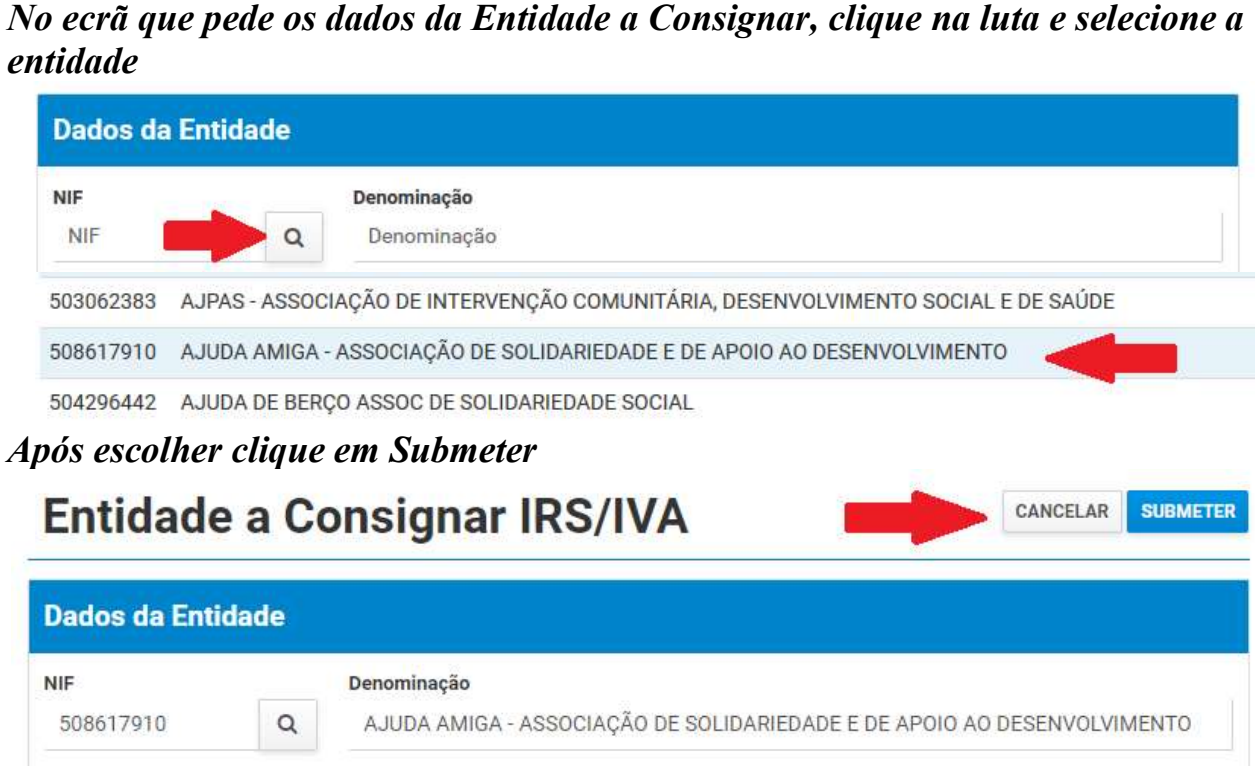

O sistema enviará a mensagem "A comunicação foi submetida com sucesso".